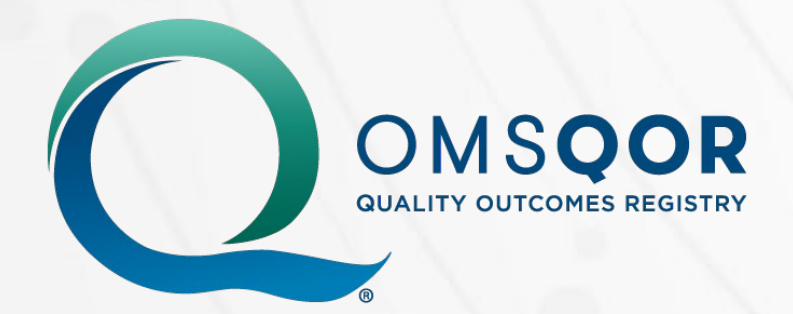

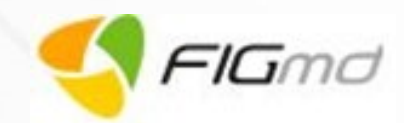

# **Dental Anesthesia Incident Reporting System (DAIRS) Quick Start Guide**

**Version 1.1**

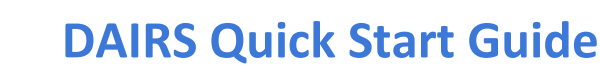

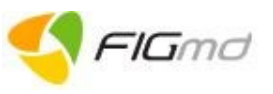

## **1. Background**

OMSQOR

The Dental Anesthesia Incident Reporting System (DAIRS) is an anonymous, self-reporting tool created to facilitate reporting, collection and analysis of anesthesia-related incidents that occur during oral and maxillofacial surgery (OMS) procedures.

This document outlines the process a provider needs to follow to access DAIRS and report anesthesia incidents to AAOMS.

The target audience for DAIRS and this Quick Start Guide is the OMS clinician and support staff.

## **2. Log in to DAIRS**

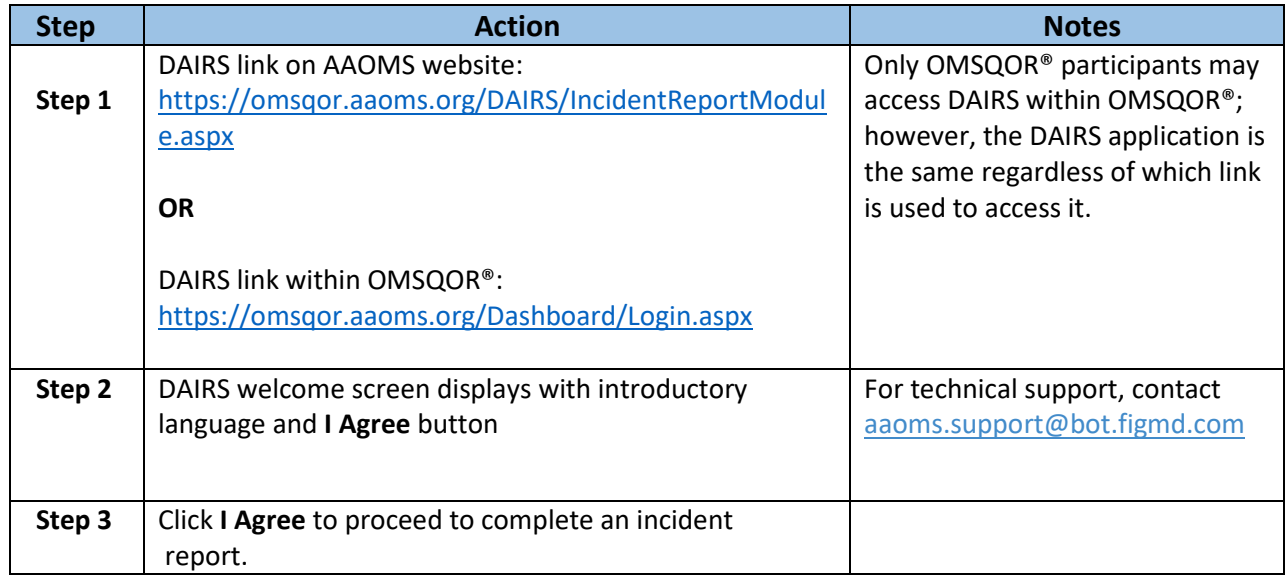

#### **3. Overview of DAIRS**

The DAIRS collection form consists of nine tabs listed in steps 4-12 below. As you answer questions, additional questions based on specific responses to questions may appear. You can navigate throughout the tabs but cannot submit the report until all required information is completed.

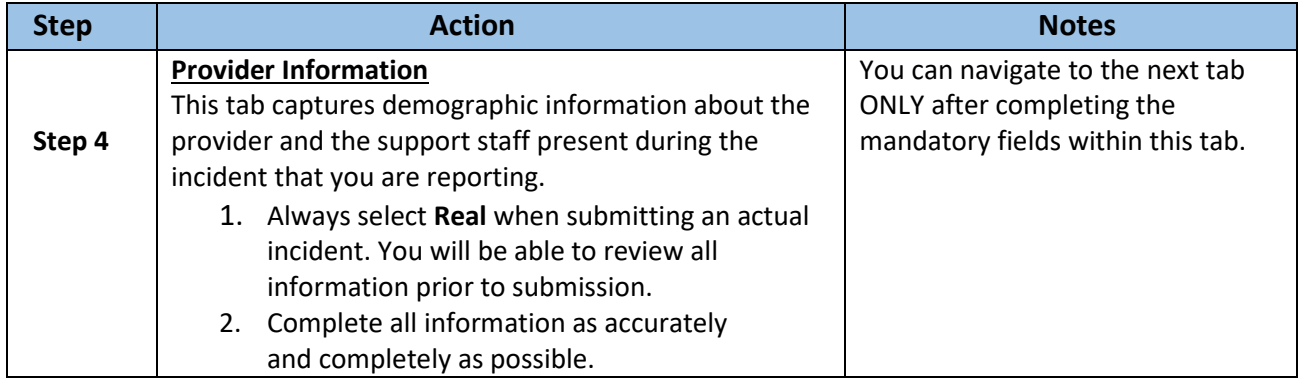

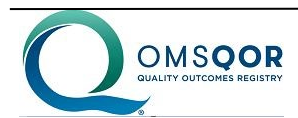

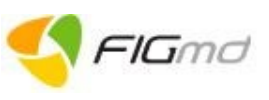

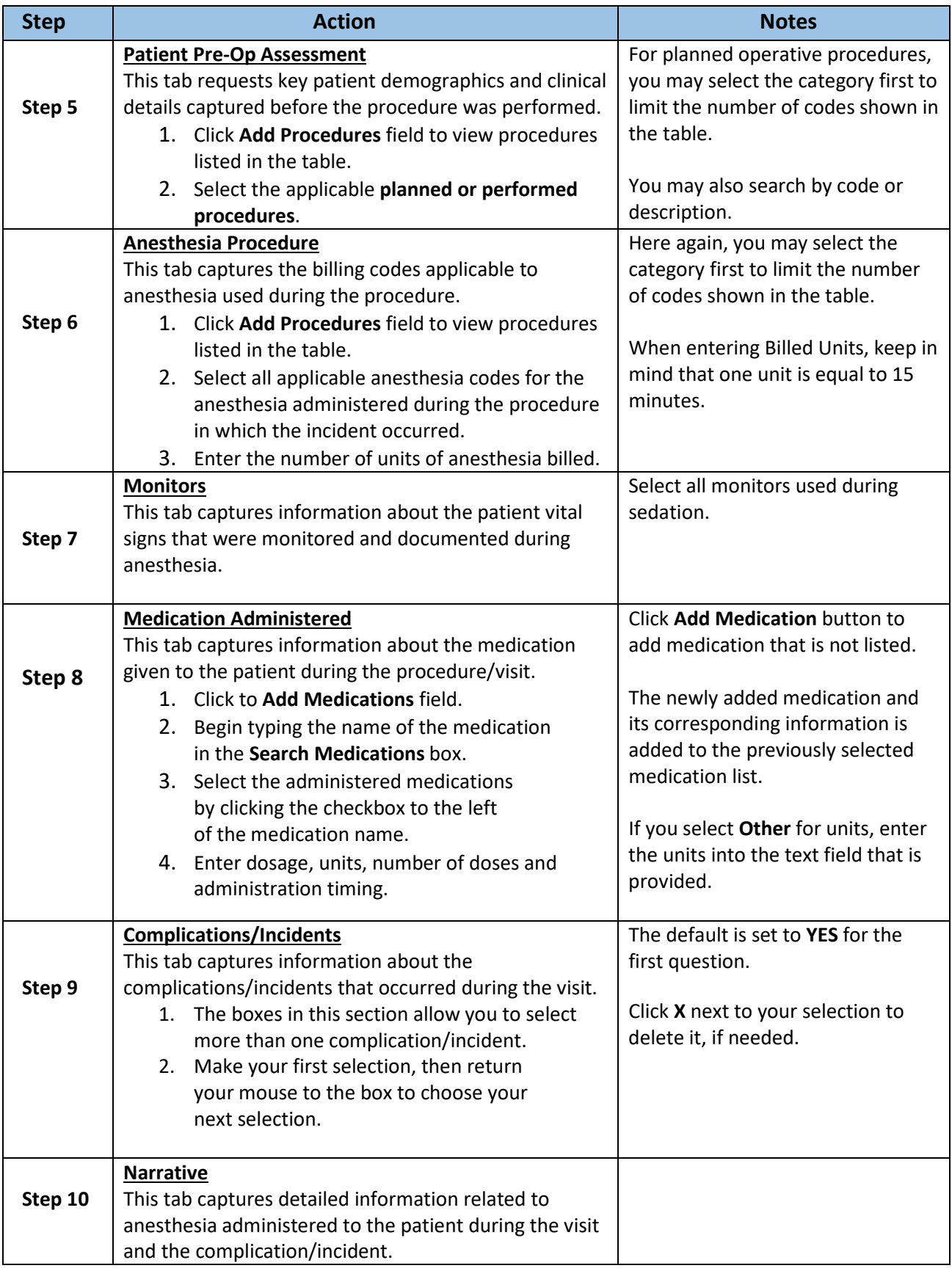

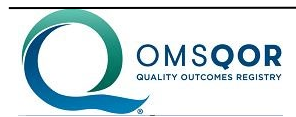

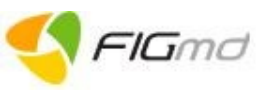

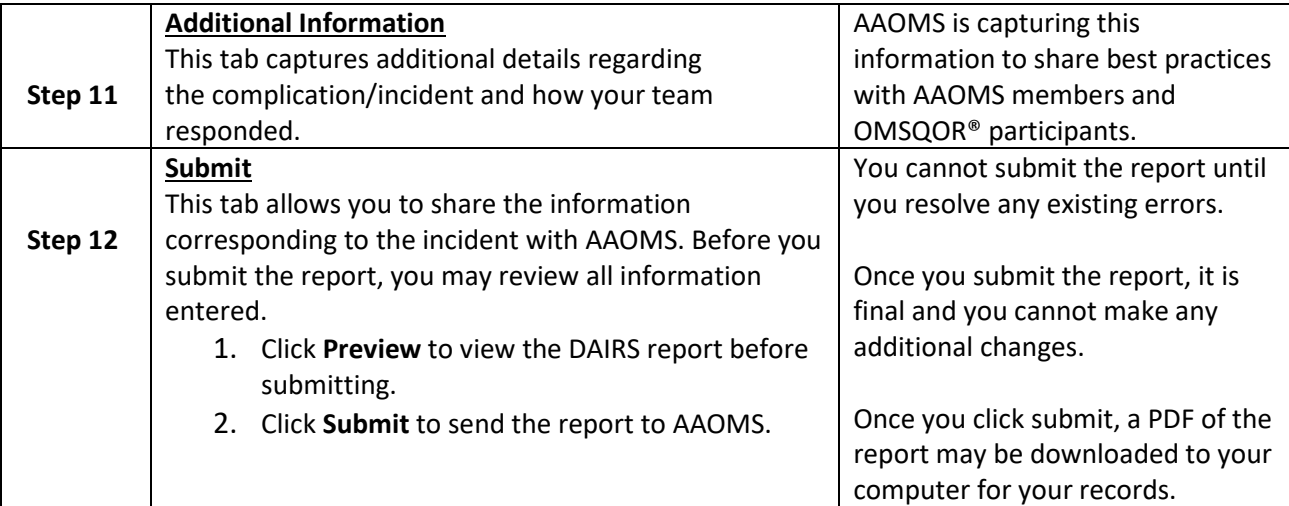

## **4. Errors and Warnings**

The **Errors and Warnings** box is displayed to the top right of the screen.

+ Errors and Warnings

It expands automatically when the system encounters an error and lists the questions that require your attention before you can submit the incident report.

- The issues listed in the **Errors and Warnings** box are hyperlinked to the question that needs attention.
- Once the error is addressed, the item is removed from the Errors and Warnings box.

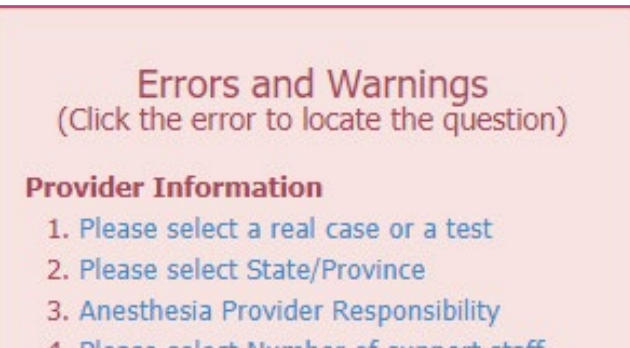

4. Please select Number of support staff present